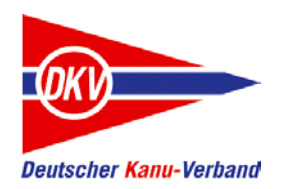

*Deutscher Kanu-Verband*

# Stille Konten aktivieren

Eine Kurzanleitung

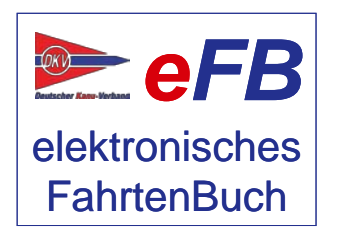

eFB-Team, April 2017

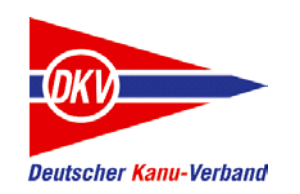

#### Zu den Kurzanleitungen

Auf der Website des elektronisches Fahrtenbuches – https://www.kanu-efb.de – gibt es ein umfangreiches Benutzerhandbuch. Dieses Benutzerhandbuch ist in Modulform aufgebaut und folgt der Menüstruktur des eFB. Damit ist zu jeder Funktion eine eigene Hilfeseite vorhanden.

Bei der regelmäßigen Arbeit mit dem eFB werden für verschiedene Aufgaben häufig mehrere Funktionen benötigt. Hier setzt die vorliegende Kurzanleitung ein und ergänzt das Online-Handbuch:

Sie nimmt den Blickwinkel von Arbeitsabläufen ein und stellt Abläufe lösungsorientiert anhand von Beispielen dar.

Der grundsätzliche Aufbau aller Kurzanleitungen ist zudem als Begleitmaterial für Schulungen in den Landeskanuverbänden, den Kanubezirken und den Vereinen geeignet.

Bitte beachten Sie auch Aktualisierungshinweise zu diesen Kurzanleitungen auf der eFB-Website.

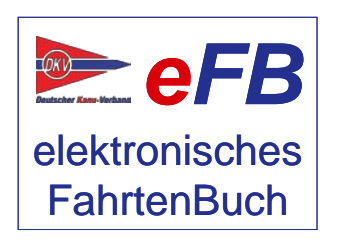

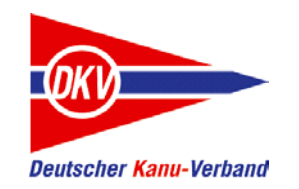

## Stille Konten aktivieren – Themen dieser Kurzanleitung

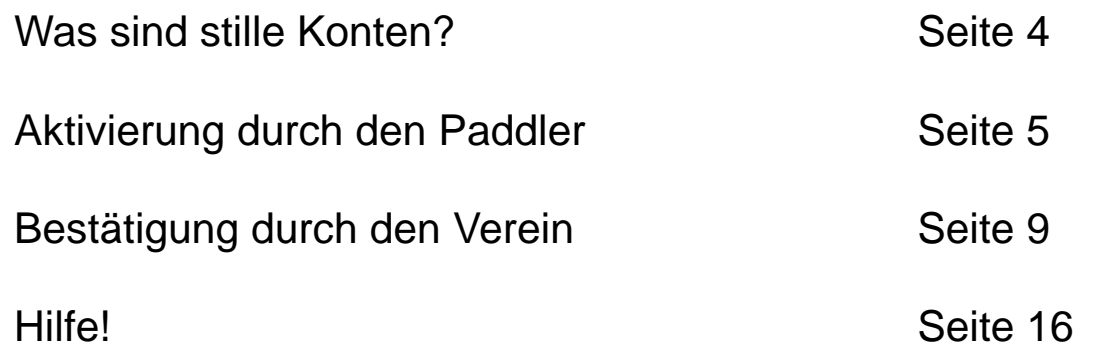

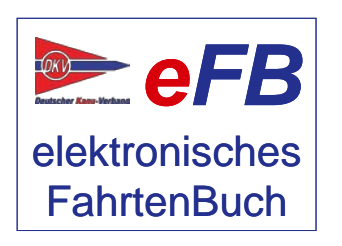

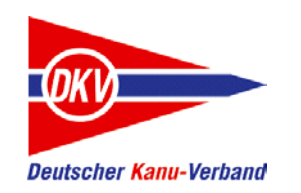

### Was sind stille Konten (stille Accounts)?

Fahrtenbücher können entsprechend der Regelungen in der Wandersportordnung des DKV online im eFB geführt werden oder klassisch in Papierform. Zum Saisonende wertet der Wanderwart im Verein die Fahrtenbücher in beiden Medien aus und gibt die Vereinsmeldung an den Kanubezirk oder den LKV weiter.

Diese Meldung wird im Regelfall elektronisch über des eFB vorgenommen. Um in der Vereinsmeldung die Teilnehmer zu berücksichtigen, die ein Papierfahrtenbuch einreichen, wurden die stillen Accounts im eFB entwickelt. Vereinfacht ausgedrückt handelt es sich dabei um Zeile in der Meldeliste, in der die Ergebnisse aus dem Papierfahrtenbuch eingetragen werden. Stille Konten dienen also der Verwaltung durch den Wanderwart.

Details zur Arbeit mit stillen Accounts stellen wir in einer separaten Kurzanleitung dar. Hier behandeln wir den Fall, dass ein Teilnehmer vom Papierfahrtenbuch zum eFB wechselt, sein bisheriger stiller Account also in einen aktiv nutzbaren Zugang umgestellt wird.

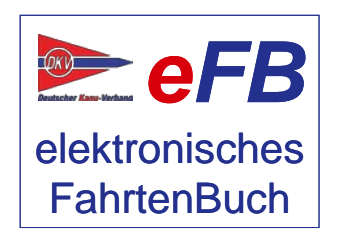

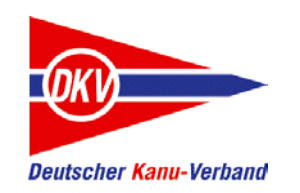

Der erste Schritt erfolgt durch den Teilnehmer selbst: Er meldet sich beim elektronischen Fahrtenbuch des DKV als neuer Nutzer an. Dazu einfach die Seite https://efb.kanu-efb.de aufrufen.

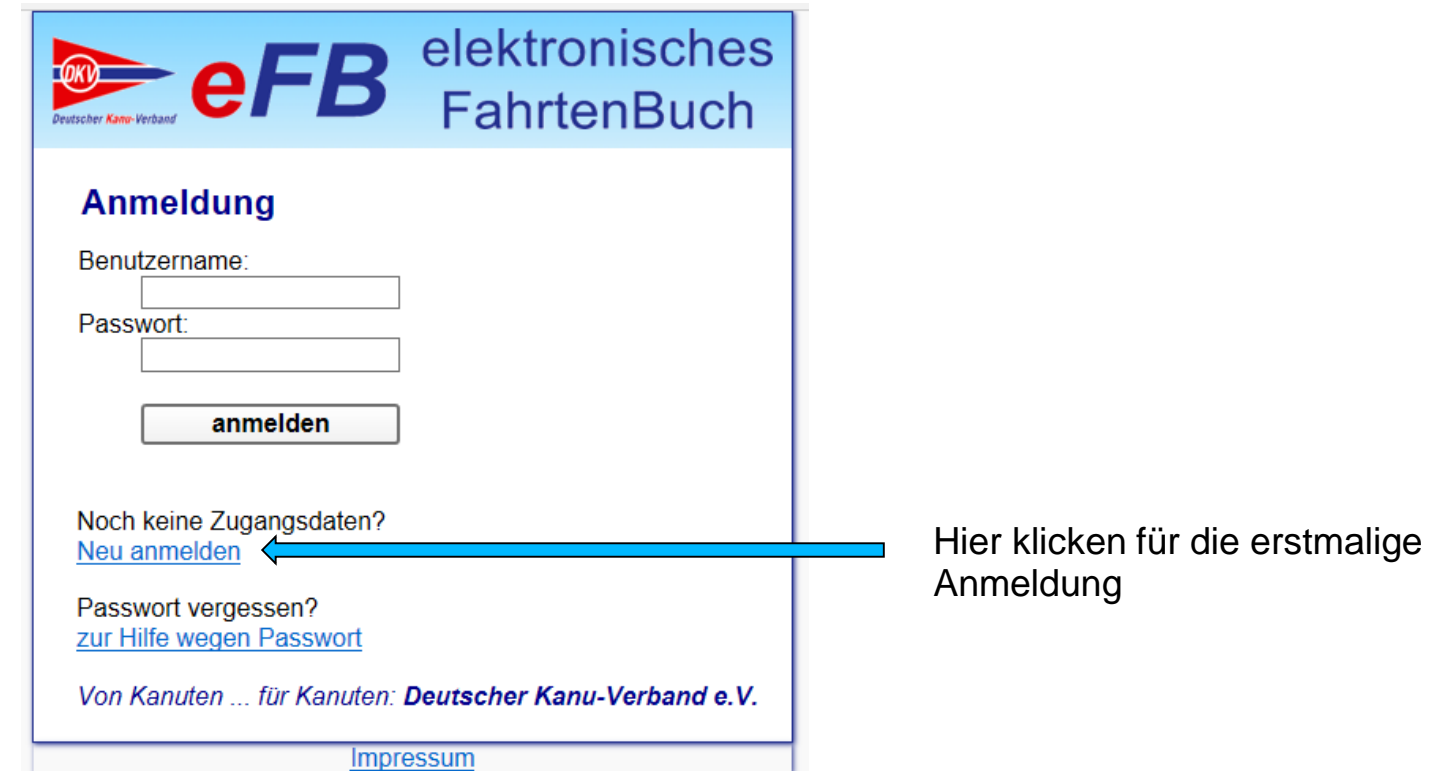

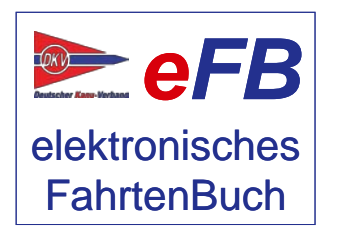

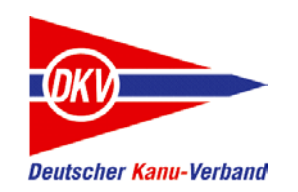

Nun werden die persönlichen Daten erfasst. Entscheiden Sie sich für einen Namen ihres eFB-Accounts und wählen Sie unbedingt den richtigen Verein aus. Legen Sie dann ein Kennwort fest, akzeptieren Sie die Datenschutzregeln des DKV und klicken Sie auf "registrieren".

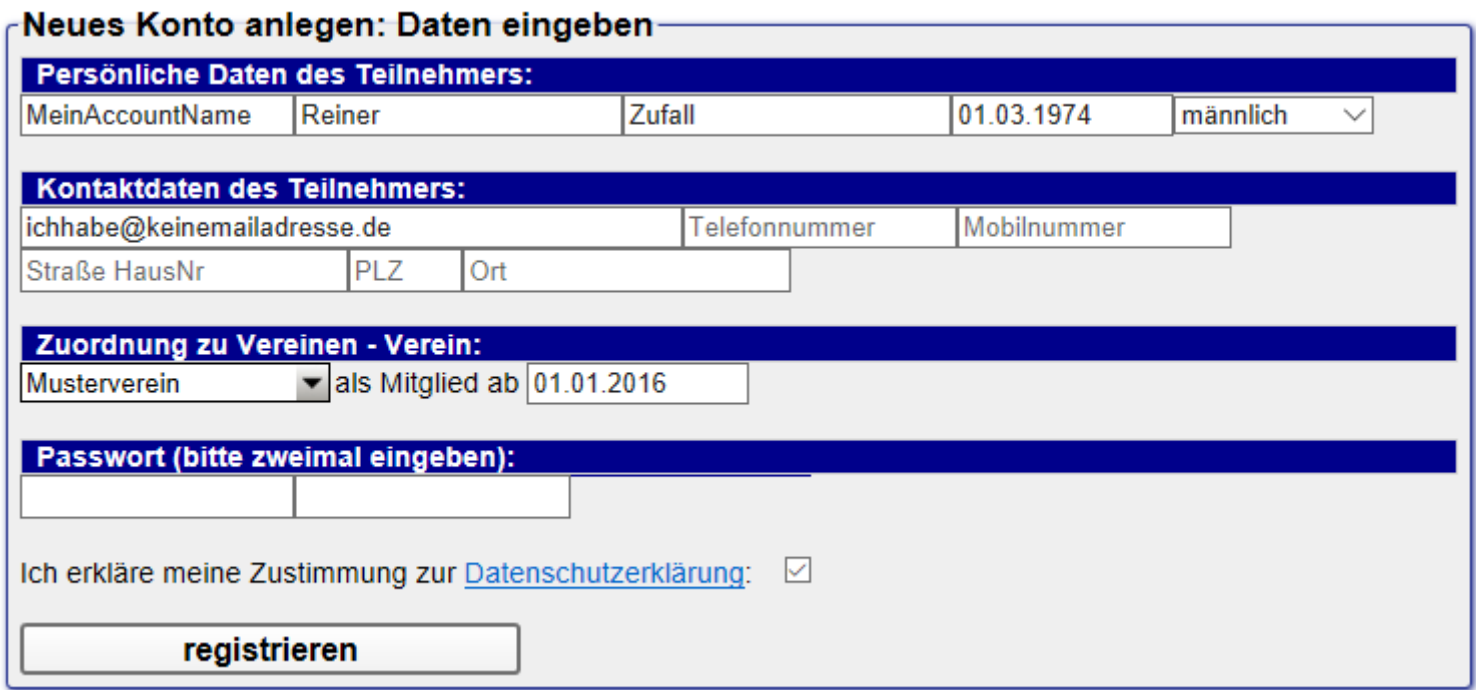

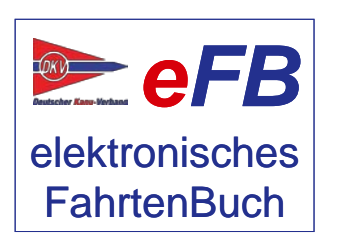

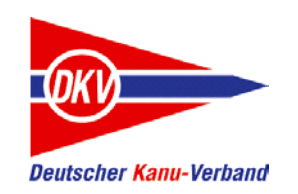

Das elektronische Fahrtenbuch bestätigt jetzt die Anmeldung und weißt darauf hin, dass der Verein sich um die Bearbeitung kümmern wird. Sie können allerdings sofort damit loslegen, das eFB zu nutzen. Es arbeitet jetzt noch im Gastmodus (Nichtmitglied). Ihre Daten werden mit der Bestätigung durch den Verein vollständig übernommen.

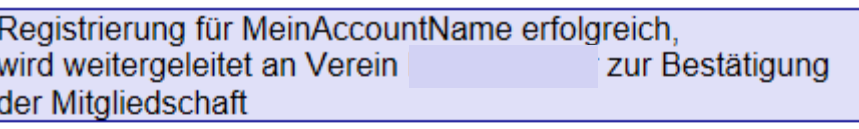

#### **Anmeldung**

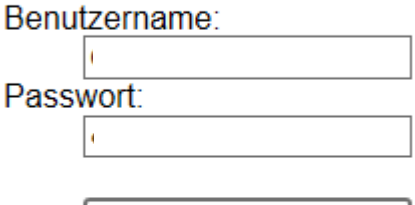

anmelden

Noch keine Zugangsdaten? Neu anmelden

Passwort vergessen? zur Hilfe wegen Passwort

Von Kanuten ... für Kanuten: Deutscher Kanu-Verband e.V.

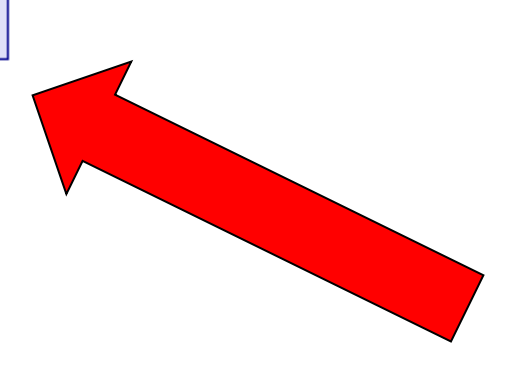

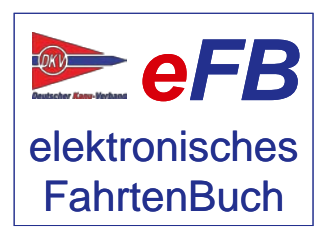

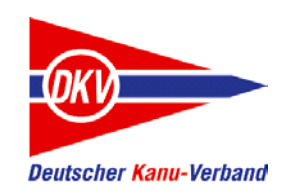

Möglicher Fehler beim Anmelden:

Beim Anmeldevorgang kann unter Umständen eine lange Fehlermeldung angezeigt werden. Was tun? Diese Meldung besagt, dass das ausgewählte Kennwort nicht sicher genug ist und das der Vorgang daher abgebrochen wurde. Bitte wählen Sie ein anderes Kennwort und klicken Sie dann erneut auf "registrieren".

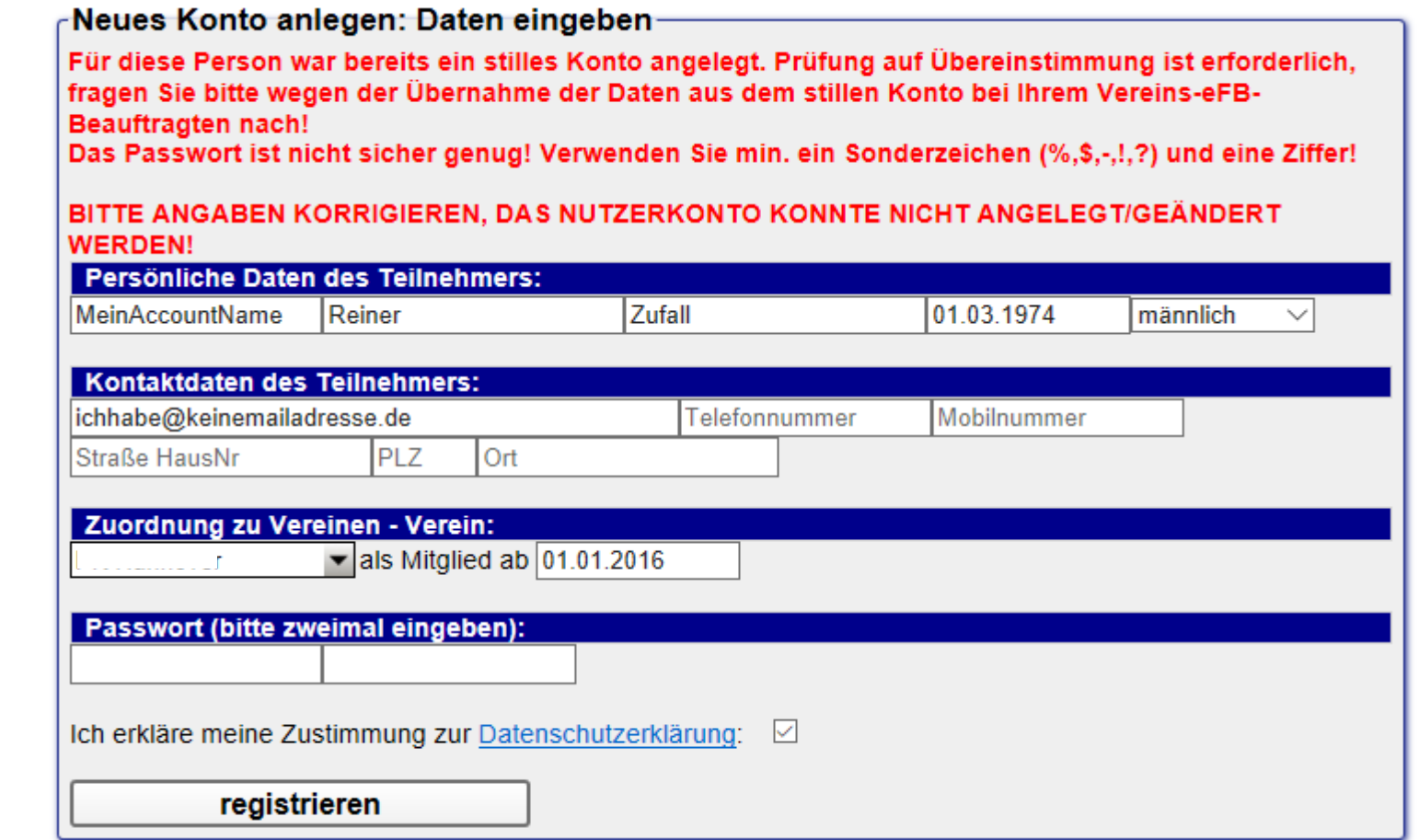

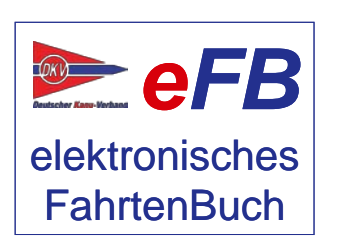

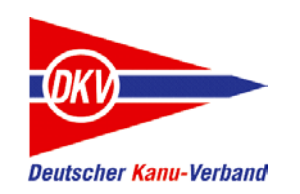

Wenn Sie sich als eFB-Beauftragter Ihres Vereins einloggen und ein Mitglied, für das bisher ein stiller Account bestand, sich selbst zur Nutzung des elektronischen Fahrtenbuches angemeldet hat, finden Sie auf Ihrer Startseite folgende Nachricht:

#### Zuordnungen der Mitglieder zum Verein-

Folgende Kanuten haben die Zuordnung als Mitglied des Vereins beantragt, bitte Entscheidung treffen:

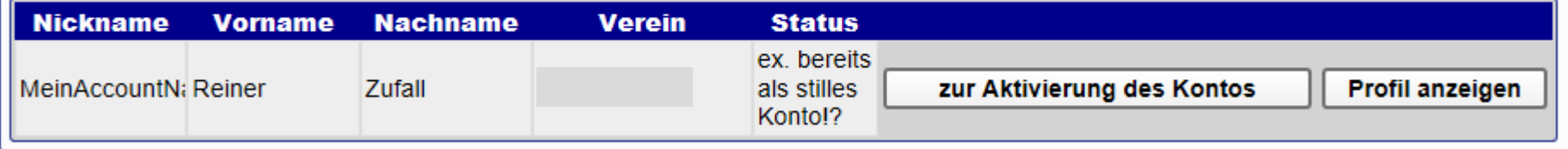

Mit "Profil anzeigen" sehen Sie die Anmeldedaten des Mitglieds. Ein Klick auf "zur Aktivierung des Kontos" führt zur Umstellung des bisherigen stillen Accounts in ein aktives Konto, dass vom Mitglied selbst verwaltet wird.

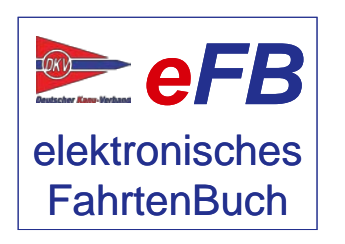

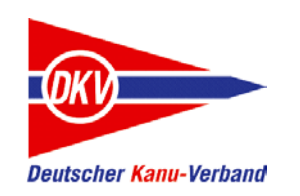

Im nächsten Schritt sehen Sie zunächst eine Gegenüberstellung der Daten, die das elektronische Fahrtenbuch bei den stillen Accounts gefunden hat mit den Daten, die der Teilnehmer bei der Registrierung eingegeben hat:

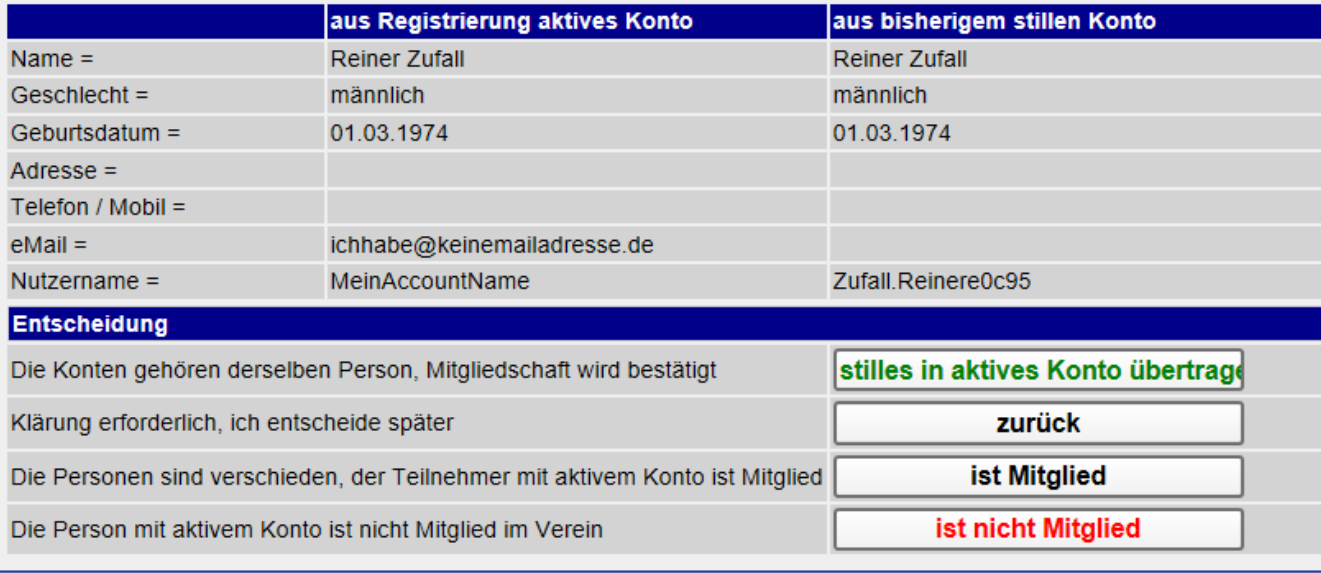

Bitte vergleichen Sie die Angaben sorgfältig, bevor Sie eine Entscheidung treffen. Die Optionen sind auf der nächsten Seite erläutert.

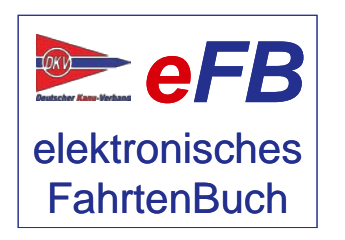

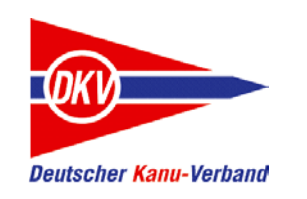

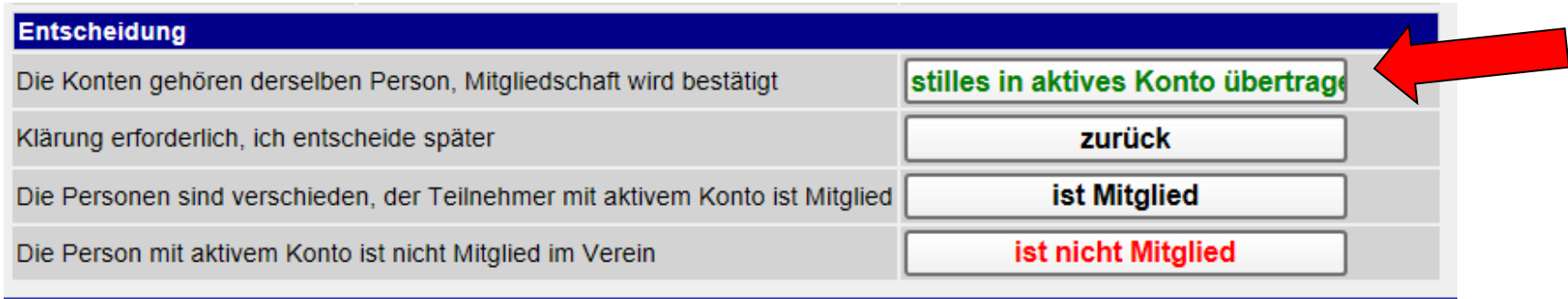

"Die Konten gehören der selben Person, Mitgliedschaft wird bestätigt."

Klicken Sie auf den grün markierten Button, wird das vorhandene stille Konto in ein aktives Konto umgestellt. Dabei werden die bereits vom Wanderwart erfassten Daten mit dem neuen Account, den sich der Teilnehmer zuvor selbst eingerichtet hat, zu einem Account verbunden. Der Teilnehmer bekommt also nicht nur einen aktiven Account im eFB, sondern kann auch alle Daten einsehen, die der Wanderwart z.B. aus der Saisonabrechnung bisher aus den Papierfahrtenbüchern übernommen hat.

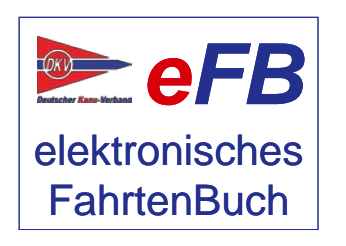

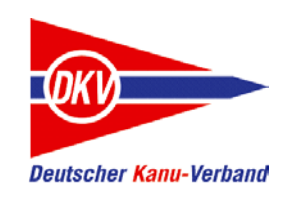

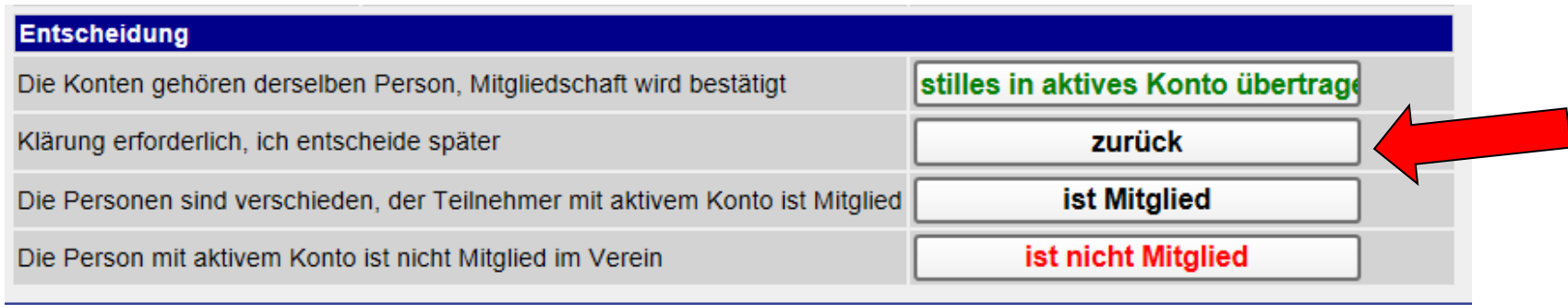

"Klärung erforderlich. Ich entscheide später"

Es passiert beim Klick auf "zurück" erst einmal nichts. Die Anfrage bleibt auf der Startseite stehen, bis sie von Ihnen bearbeitet ist. Sie können diese Abbruchfunktion nutzen, falls erst einmal Rücksprache mit dem Teilnehmer erforderlich ist.

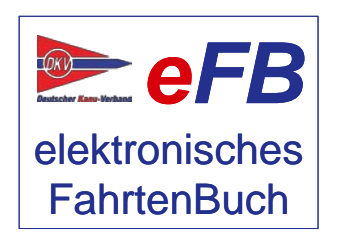

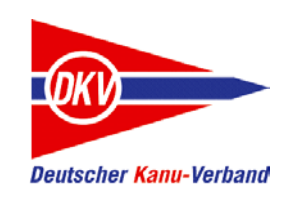

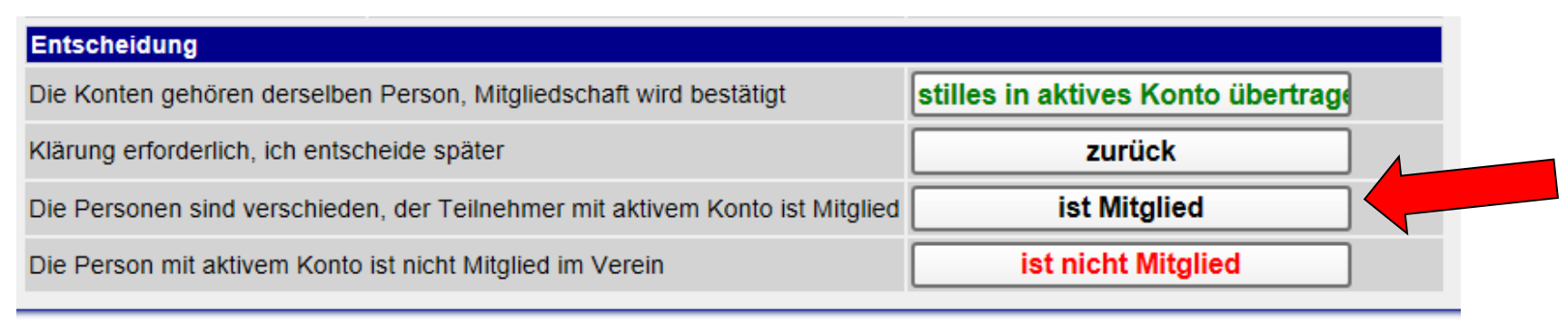

"Die Personen sind verschieden. Der Teilnehmer mit aktivem Konto ist Mitglied."

Wenn Sie beim Vergleich des stillen Accounts mit der neuen Anmeldung des Teilnehmers sehen, dass die beiden Datensätze nicht zusammengehören, dass eFB hier also einen falschen Vorschlag geliefert hat, dann geht es an dieser Stelle weiter. Mit einem Klick auf den Button "ist Mitglied" schalten Sie den Nutzer als Vereinsmitglied frei, verbinden seine Daten aber nicht mit dem stillen Account.

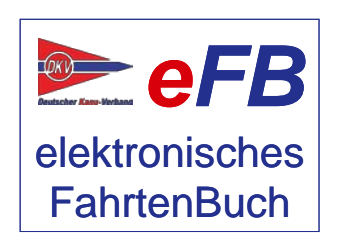

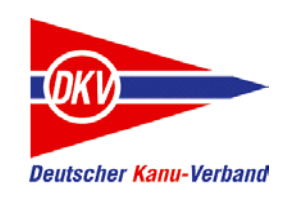

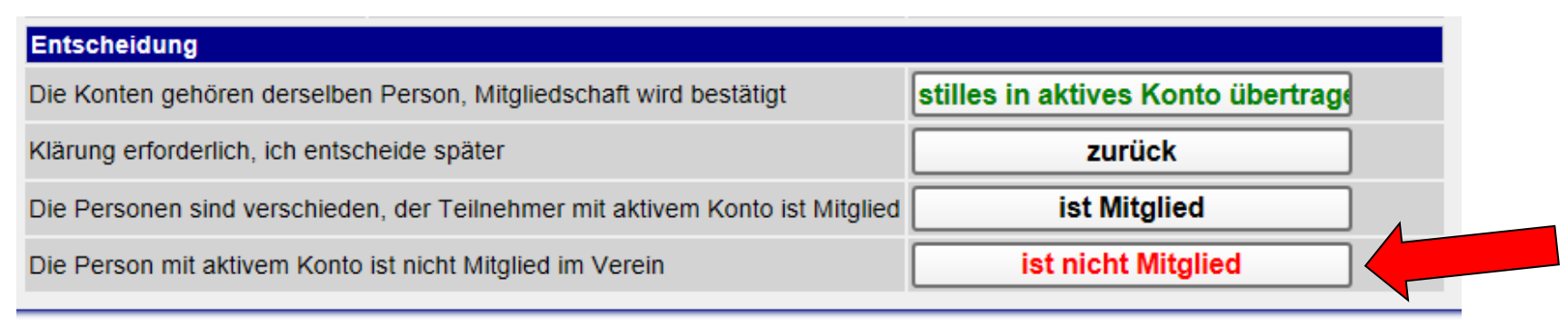

"Die Person mit aktiven Konto ist nicht Mitglied im Verein."

Sollte der Teilnehmer bei der Registrierung einen falschen Verein ausgewählt haben und Sie bekommen die Anfrage des Teilnehmers angezeigt, obwohl es sich gar nicht um ein Mitglied handelt, klicken Sie bitte auf "ist nicht Mitglied" – der Teilnehmer wird dann entsprechend informiert.

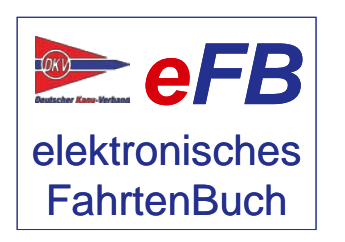

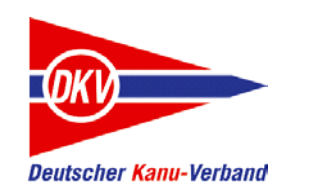

## Sonderfall: künftiger eFB-Beauftragte mit vorhandenem stillen Account

Ein Sonderfall sei an dieser Stelle beschrieben:

- Ein Verein wurde zur Verwaltung der Vereinsergebnisse durch den Bezirk oder LKV angelegt und hat keinen eigenen eFB-Beauftragten. Der Verein ist noch nicht selbst aktiv.
- In diesem Verein hat der Bezirk oder der LKV diverse stille Accounts eingerichtet, um die Papierfahrtenbücher zu verwalten.
- Der Verein möchte nun das elektronische Fahrtenbuch nutzen und benennt einen eFB-Beauftragten, der den Verein auf www.kanu-efb.de anmeldet und sich selbst registrieren will.
- Der eFB-Beauftragte hat zuvor ein Papierfahrtenbuch geführt und der Bezirk oder LKV hat dazu einen stillen Account eingerichtet.
- Bei der Registrierung des eFB-Beauftragten im eFB gibt es die Meldung, dass die Anmeldung nicht ausgeführt werden kann, da ein stiller Account vorhanden ist.
- Gleichzeitig kann der stille Account nicht in einen aktiven Account umgestellt werden, weil noch kein eFB-Beauftragter vorhanden ist.

Diese Konstellation ist zwar relativ selten, aber dennoch nicht ganz auszuschließen. Bitte melden Sie sich einfach über ein Supportticket auf www.kanu-efb.de bei uns. Wir helfen Ihnen dann bei der Anmeldung weiter.

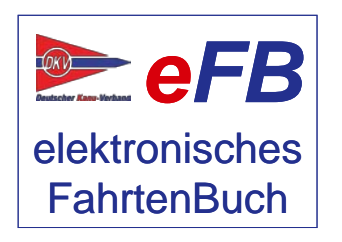

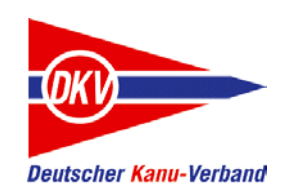

#### Wenn nichts mehr geht: Hilfe!

Wenn Sie nicht mehr weiterkommen und Hilfe brauchen, gibt es mehrere Wege:

#### **eFB-Beauftragte und Wanderwart (im Verein und im LKV)**

Der eFB-Beauftragte im Verein ist der erste Ansprechpartner für Fragen rund ums eFB, der Wanderwart für Fragen rund um Wettbewerbsregeln. Wenn diese nicht weiter wissen oder wenn Sie selbst diese Aufgabe ausüben und Fragen haben, stehen in den meisten LKV auch eFB-Beauftragte und Landeswanderwarte als Ansprechpartner zur Verfügung.

#### **https://www.kanu-efb.de**

Die Support-Seite des DKV zum eFB. Die Seite wird vom ehrenamtlichen eFB-Team im DKV gepflegt. Hier finden Sie ein Onlinehandbuch, Links zu unseren Erklärvideos auf der DKV-Plattform KanuTube und diese Kurzanleitungen. Außerdem haben wir verschiedene Supportkanäle:

#### **Frage und Antwort**

Stellen Sie hier einfach Ihre Frage. Gibt es bereits eine Antwort, weil jemand vor Ihnen eine ähnliche Frage hatte, bekommen Sie Soforthilfe. Ansonsten kümmert sich das eFB-Team um eine Antwort und jeder Mitleser, der weiterhelfen kann, darf ebenfalls antworten.

#### **Supportticket**

Es gibt auch Fragen, die sind auf öffentlichen Plattformen wie "Frage und Antwort" oder dem Forum nicht geeignet, da sie persönliche Daten enthalten. Mit einem Supportticket können Sie den direkten – nicht öffentlichen – Kontakt zum eFB-Team suchen.

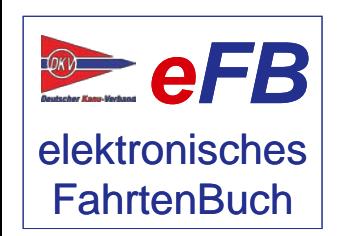

Bitte haben Sie Verständnis, wenn Antworten nicht immer in wenigen Stunden zu bekommen sind: Alle Beteiligten arbeiten in ihrer Freizeit am elektronischen Fahrtenbuch.